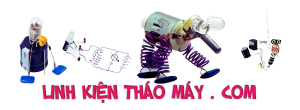

Loay hoay mãi mới biết cách cài mkvtoolnix vào NAS Fake. Chủ yếu mình dùng mkvtoolnix để xóa và add Sub tiếng Việt vào phim.

Cách cài đặt mkvtoolnix :

Đầu tiên là phải bật SSH trên NAS, sau đó đăng nhập NAS ở quyền root và cài đặt gói optware

(muốn biết Optware là gì thì các bạn có thể tra trên google nhé…)

```
cd /volume1/tmp wget http://ipkg.nslu2-linux.org/feeds/optware/syno-
i686/cross/unstable/syno-i686-bootstrap_1.2-7_i686.xsh chmod +x syno-
i686-bootstrap_1.2-7_i686.xsh sh syno-i686-bootstrap_1.2-7_i686.xsh cd
/ ipkg update ipkg upgrade
```
Tiếp theo cài đặt lần lượt các gói để khi chạy mkvtoolnix không bị lỗi:

- 1. mkvtoolnix
- 2. bzip2
- 3. boost-filesystem
- 4. boost-system

Demo thêm sub Việt vào phim với thiết lập mặc định là sub Việt:

root@ePu:/volume1/video# mkvmerge -o 00-Sex.Education.2019.1080p1.mkv 00-Sex.Education.2019.1080p.mkv --language 0:vie --default-track 0:yes --track-name 0:Vietnam 00-Sex**.**Education**.**2019**.**1080p**.**srt mkvmerge: /lib32/libstdc++**.**so**.**6: no version information available (required by mkvmerge) mkvmerge: /lib32/libstdc++**.**so**.**6: no version information available (required by mkvmerge) mkvmerge: /lib32/libstdc++**.**so**.**6: no version information available (required by mkvmerge) mkvmerge: /lib32/libstdc++**.**so**.**6: no version information available (required by mkvmerge) mkvmerge: /lib32/libstdc++**.**so**.**6: no version information available (required by /opt/lib/libmatroska.so.2) mkvmerge: /lib32/libstdc++**.**so**.**6: no version information available (required by /opt/lib/libmatroska.so.2) mkvmerge: /lib32/libstdc++**.**so**.**6: no version information available (required by /opt/lib/libebml.so.2) mkvmerge: /lib32/libstdc++**.**so**.**6: no version information available (required by /opt/lib/libebml.so.2) mkvmerge: /lib32/libstdc++**.**so**.**6: no version information available (required by /opt/lib/libebml.so.2) mkvmerge: /lib32/libstdc++**.**so**.**6: no version information available (required by /opt/lib/libboost\_regex.so.1.45.0) mkvmerge: /lib32/libstdc++**.**so**.**6: no version information available ( required by /opt/lib/libboost\_regex.so.1.45.0) mkvmerge: /lib32/libstdc++**.**so**.**6: no version information available ( required by /opt/lib/libboost\_filesystem.so.1.45.0 ) mkvmerge : /lib32/libstdc++**.**so**.**6: no version information available (required by /opt/lib/libboost\_filesystem.so.1.45.0 ) mkvmerge : /lib32/libstdc++**.**so**.**6: no version information available (required by

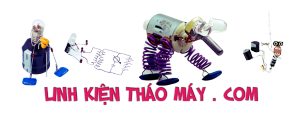

/opt/lib/libboost\_system.so.1.45.0) mkvmerge: /lib32/libstdc++**.**so**.**6: no version information available ( required by /opt/lib/libboost\_system.so.1.45.0) mkvmerge v4**.**2**.**0 ('No Talking') built on Feb 18 2012 10:49:59 '00-Sex.Education.2019.1080p.mkv': Using the Matroska demultiplexer**.** '00-Sex.Education.2019.1080p.srt': Using the SRT subtitle reader**.** '00-Sex.Education.2019.1080p.mkv' track 1: Using the MPEG-4 part 10 (AVC) video output module**.** '00- Sex.Education.2019.1080p.mkv' track 2: Using the AC3 output module**.** '00-Sex.Education.2019.1080p.mkv' track 3: Using the text subtitle output module**.** '00-Sex.Education.2019.1080p.mkv' track 4: Using the text subtitle output module**.** '00-Sex.Education.2019.1080p.srt' track 0: Using the text subtitle output module**.** The file '00- Sex.Education.2019.1080p1.mkv' has been opened **for** writing**.** Progress: 100% The cue entries (the index) are being written**...** Muxing took 349 seconds**.**

Vài lệnh hữu ích với mkvmeger:

mkvmerge -o output**.**mkv input**.**mkv -S # remove all subtitle tracks mkvmerge -o output**.**mkv input**.**mkv -s 3,4 # remove tracks 3 and 4 mkvmerge -o output**.**mkv input**.**mkv -s '!3' # remove all subtitle tracks except 3 mkvmerge -i input**.**mkv # show track numbers

Ngu∏n:

[https://medium.com/@edwardmp/how-to-install-ipkg-on-a-synology-ds415pl](https://medium.com/@edwardmp/how-to-install-ipkg-on-a-synology-ds415play-nas-14fa94901275) [ay-nas-14fa94901275](https://medium.com/@edwardmp/how-to-install-ipkg-on-a-synology-ds415play-nas-14fa94901275)

Loay hoay mãi mới bi∏t cách cài mkvtoolnix vào NAS Fake. Ch∏ y∏u mình dùng mkvtoolnix đ∏ xóa và add Sub ti∏ng Việt vào phim. Cách cài đặt mkvtoolnix : Đ∏u tiên là ph∏i bật SSH trên NAS, sau đó đăng nhập NAS ∏ quy∏n root và cài đặt gói optware (mu $\ln$  bi $\ln$  Optware là gì thì các ban có th $\ln$  tra trên google nhé...)

**cd** /volume1/tmp wget http://ipkg.nslu2-linux.org/feeds/optware/synoi686/cross/unstable/syno-i686-bootstrap\_1.2-7\_i686.xsh chmod +x synoi686-bootstrap\_1**.**2-7\_i686**.**xsh sh syno-i686-bootstrap\_1**.**2-7\_i686**.**xsh **cd** / ipkg update ipkg upgrade

Ti $\Box p$  theo cài đặt l $\Box n$  lượt các gói đ $\Box$  khi chạy mkvtoolnix không bi  $l$  $\Box$ i:

- 1. mkvtoolnix
- 2. bzip2

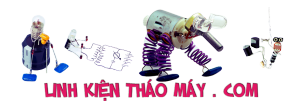

- 3. boost-filesystem
- 4. boost-system

## TRUNG TÂM SỊA CHỮA ĐIỆN TỊ QUỊNG BÌNH

MR. XÔ - 0901.679.359 - 80 Võ Thi Sáu, Phường Qu∏ng Thuận, tx Ba Đ∏n, t∏nh Qu∏ng Bình

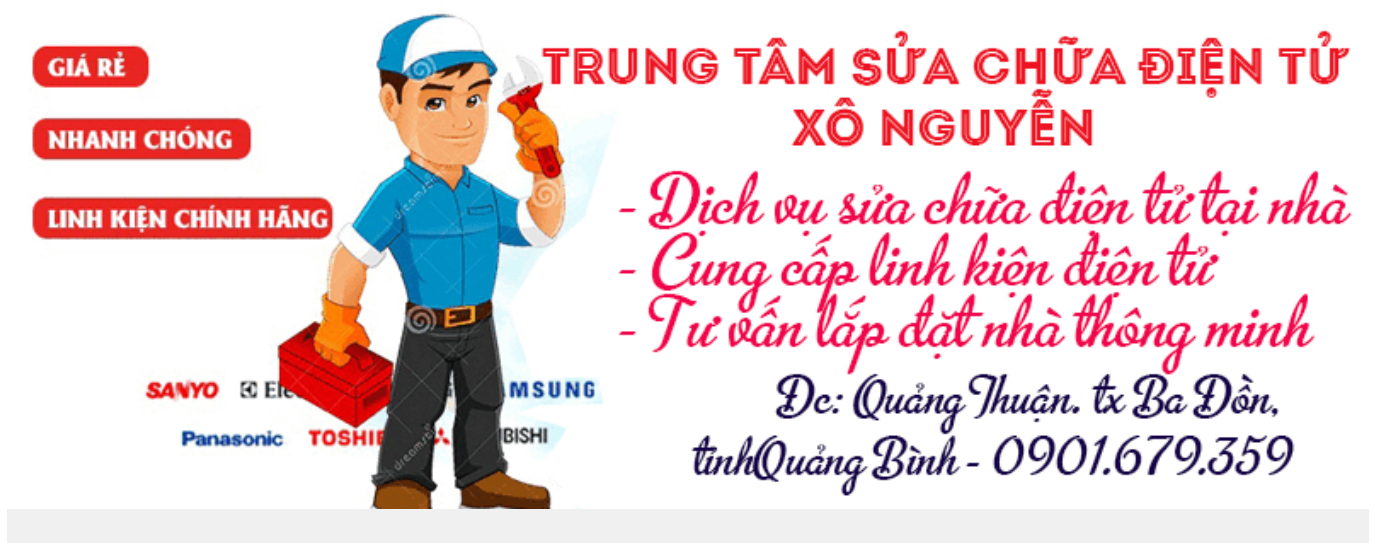

Demo thêm sub Việt vào phim với thi∏t lập mặc định là sub Việt:

root@ePu:/volume1/video# mkvmerge -o 00-Sex.Education.2019.1080p1.mkv 00-Sex.Education.2019.1080p.mkv --language 0:vie --default-track 0:yes --track-name 0:Vietnam 00-Sex**.**Education**.**2019**.**1080p**.**srt mkvmerge: /lib32/libstdc++**.**so**.**6: no version information available (required by mkvmerge) mkvmerge: /lib32/libstdc++**.**so**.**6: no version information available (required by mkvmerge) mkvmerge: /lib32/libstdc++**.**so**.**6: no version information available (required by mkvmerge) mkvmerge: /lib32/libstdc++**.**so**.**6: no version information available (required by mkvmerge) mkvmerge: /lib32/libstdc++**.**so**.**6: no version information available (required by /opt/lib/libmatroska.so.2) mkvmerge: /lib32/libstdc++**.**so**.**6: no version information available (required by /opt/lib/libmatroska.so.2) mkvmerge: /lib32/libstdc++**.**so**.**6: no version information available (required by /opt/lib/libebml.so.2) mkvmerge: /lib32/libstdc++**.**so**.**6: no version information available (required by /opt/lib/libebml.so.2) mkvmerge: /lib32/libstdc++**.**so**.**6: no version information available (required by /opt/lib/libebml.so.2) mkvmerge: /lib32/libstdc++**.**so**.**6: no version information available (required by /opt/lib/libboost\_regex.so.1.45.0) mkvmerge: /lib32/libstdc++**.**so**.**6: no version information available ( required by /opt/lib/libboost\_regex.so.1.45.0) mkvmerge: /lib32/libstdc++**.**so**.**6: no version information available ( required by /opt/lib/libboost\_filesystem.so.1.45.0 ) mkvmerge : /lib32/libstdc++**.**so**.**6: no version information available (required by /opt/lib/libboost\_filesystem.so.1.45.0 ) mkvmerge :

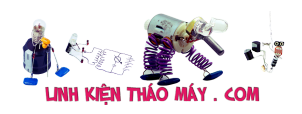

/lib32/libstdc++**.**so**.**6: no version information available (required by /opt/lib/libboost\_system.so.1.45.0) mkvmerge: /lib32/libstdc++**.**so**.**6: no version information available ( required by /opt/lib/libboost\_system.so.1.45.0) mkvmerge v4**.**2**.**0 ('No Talking') built on Feb 18 2012 10:49:59 '00-Sex.Education.2019.1080p.mkv': Using the Matroska demultiplexer**.** '00-Sex.Education.2019.1080p.srt': Using the SRT subtitle reader**.** '00-Sex.Education.2019.1080p.mkv' track 1: Using the MPEG-4 part 10 (AVC) video output module**.** '00- Sex.Education.2019.1080p.mkv' track 2: Using the AC3 output module**.** '00-Sex.Education.2019.1080p.mkv' track 3: Using the text subtitle output module**.** '00-Sex.Education.2019.1080p.mkv' track 4: Using the text subtitle output module**.** '00-Sex.Education.2019.1080p.srt' track 0: Using the text subtitle output module**.** The file '00- Sex.Education.2019.1080p1.mkv' has been opened **for** writing**.** Progress: 100% The cue entries (the index) are being written**...** Muxing took 349 seconds**.**

Vài lệnh hữu ích với mkvmeger:

mkvmerge -o output**.**mkv input**.**mkv -S # remove all subtitle tracks mkvmerge -o output**.**mkv input**.**mkv -s 3,4 # remove tracks 3 and 4 mkvmerge -o output**.**mkv input**.**mkv -s '!3' # remove all subtitle tracks except 3 mkvmerge -i input**.**mkv # show track numbers

## Ngu∏n:

[https://medium.com/@edwardmp/how-to-install-ipkg-on-a-synology-ds415pl](https://medium.com/@edwardmp/how-to-install-ipkg-on-a-synology-ds415play-nas-14fa94901275) [ay-nas-14fa94901275](https://medium.com/@edwardmp/how-to-install-ipkg-on-a-synology-ds415play-nas-14fa94901275)

## Các bài vi∏t tương tư:

- 1. acer 4738 − khi shutdow máy tư kh∏i đông lại, đã cài lại win? cài đặt BIOS mặc định. không làm sao t∏t được máy ch∏ có nước tháo bin rút sạc ra thôi? ko ph∏i bị tư kick vì khi c∏m ngu∏n vào mà ko nh∏n nút power thì máy ko kh∏i đông? ai bi∏t bệnh kh∏c phục ch∏ e [với nhé! e cám ơn](https://linhkienthaomay.com/goc-ky-thuat/hoi-dap/acer-4738-khi-shutdow-may-tu-khoi-dong-lai-da-cai-lai-win-cai-dat-bios-mac-dinh-khong-lam-sao-tat-duoc-may-chi-co-nuoc-thao-bin-rut-sac-ra-thoi-ko-phai-bi-tu-kick-vi-khi-cam-nguon-4640.html)
- 2.  $b \Box p$  từ prince n $\Box$  c $\Box u$  chì hư công su $\Box t$ ,,,đã thay vào và ki $\Box m$  tra các tụ lọc t<sub>[</sub>t,,tr<sub>]</sub> tại chân g công su<sub>[t t</sub><sub>[t,,c]</sub>m bi<sub>[n t</sub>[t,,,,c]m ngun sau khi thay báo lên ngun nút bhm lệnh ok,,, vhn có xung thăm dò kèm tinng kêu và hinn thi nhưng khi đặt nhi lên là nh chu chì và hư công su∏t,,2 đã thay 2 l∏n công su∏t và c∏u chì,,v∏n chưa ra bệnh,,,đặt n<sub>□</sub>i lên là n□ c□u chì hư công su□t
- 3. đĩa cài win tư đông. 40 nghìn đĩa sẽ tư đông cài win, cài ph<br>
Dn m<sup>n</sup> cơ bn, cài và nhận độy độ driver, dùng cho cộ laptop và pc
- 4. Đi $\Box$ u hoà Daikin 2 chi $\Box$ u Inverter gas R32 Cánh đ $\Box$ o gió khi mới

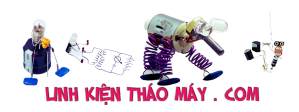

hoạt động thì dừng [ đúng vị trí cài đặt, chạy một lúc cánh tự chuy<sup>n</sup> lên trên (vi trí cánh gió ginng chức năng Auto comfort) mặc [dù mình không cài đặt thêm gì](https://linhkienthaomay.com/goc-ky-thuat/hoi-dap/dieu-hoa-daikin-2-chieu-inverter-gas-r32-canh-dao-gio-khi-moi-hoat-dong-thi-dung-o-dung-vi-tri-cai-dat-chay-mot-luc-canh-tu-chuyen-len-tren-vi-tri-canh-gio-giong-chuc-nang-auto-comfo-3727.html)

- 5. laptop xin h∏i bác pro ý ki∏n cho mình xài win8.1 lúc cài đặt ph∏n m∏m virut ko sao khi cài Dcom 3G lúc đ∏u chay bình thường. mình th∏y ph∏n m∏m virut khóa key gỡ b∏ xong kh∏i đông lại máy bị l∏i Dcom 3G nó báo l∏i ip gì đó
- 6. laptop JDL máy c $\Box$ a Nhật sài điện 110v nhận cây máy JDL nguyên con cha Nhật dùng điện 110v máy bị lhi không nhận nh HDD báo enter password th $\Box$  dùng đĩa, usb,  $\Box$  HDD di đọng đ $\Box$  cài win hoặc ghosh lại đ∏u không được nó không cho vào ch∏ đô boot, l∏p ∏ hdd bên máy khác đang chạy t∏t nó kg nhân, sao đó l∏p lại ∏ hdd đó vào máy c<sub>[]</sub> trước đó nó cũng báo bass hdd luôn, làm hư h<sub>[]</sub>t m<sub>[]</sub>y cái n cứng r $\Box$ i. pin mod đã tháo ra th $\Box$  r $\Box$ i. th $\Box$ y bệnh lạ quá nên up lên di $\Box$ n đàn đ∏ mong sư giúp đ∏ c∏a các ti∏n bác đi trước xin chia sẽ .
- 7. [manin pen4 co nhan o cung, van vao win duoc. nhung o cd khong](https://linhkienthaomay.com/goc-ky-thuat/hoi-dap/manin-pen4-co-nhan-o-cung-van-vao-win-duoc-nhung-o-cd-khong-nhan-dia-cai-win-cho-dia-cai-office-thi-van-cai-duoc-kiem-tra-pin-cmos0v-4697.html) [nhan dia cai win, cho dia cai office thi van cai duoc. kiem tra](https://linhkienthaomay.com/goc-ky-thuat/hoi-dap/manin-pen4-co-nhan-o-cung-van-vao-win-duoc-nhung-o-cd-khong-nhan-dia-cai-win-cho-dia-cai-office-thi-van-cai-duoc-kiem-tra-pin-cmos0v-4697.html) [pin cmos=0v](https://linhkienthaomay.com/goc-ky-thuat/hoi-dap/manin-pen4-co-nhan-o-cung-van-vao-win-duoc-nhung-o-cd-khong-nhan-dia-cai-win-cho-dia-cai-office-thi-van-cai-duoc-kiem-tra-pin-cmos0v-4697.html)
- 8. Máy destop cài dcom khi vào gỡ cài đặt thì ko th∏y bi∏u tương dcom mà th∏y bi∏u tượng là hình ∏ đĩa và từ dcom. Gỡ ph∏n đó thì [có thông báo " Please remove usb model from PC"](https://linhkienthaomay.com/goc-ky-thuat/hoi-dap/may-destop-cai-dcom-khi-vao-go-cai-dat-thi-ko-thay-bieu-tuong-dcom-ma-thay-bieu-tuong-la-hinh-o-dia-va-tu-dcom-go-phan-do-thi-co-thong-bao-please-remove-usb-model-from-pc-4631.html)
- 9. [PC cai win xp sp2 khi dang cai thi binh thuong nhung khj copy](https://linhkienthaomay.com/goc-ky-thuat/hoi-dap/pc-cai-win-xp-sp2-khi-dang-cai-thi-binh-thuong-nhung-khj-copy-cac-file-tu-dia-sang-may-xong-khoi-dong-lai-thi-may-tat-luon-bam-nut-nguon-khoi-dong-thi-den-chi-chop-1-cai-roi-tat-chu-kh-4322.html) [cac file tu dia sang may xong khoi dong lai thi may tat luon.bam](https://linhkienthaomay.com/goc-ky-thuat/hoi-dap/pc-cai-win-xp-sp2-khi-dang-cai-thi-binh-thuong-nhung-khj-copy-cac-file-tu-dia-sang-may-xong-khoi-dong-lai-thi-may-tat-luon-bam-nut-nguon-khoi-dong-thi-den-chi-chop-1-cai-roi-tat-chu-kh-4322.html) [nut nguon khoi dong thi den chi chop 1 cai roi tat chu khong](https://linhkienthaomay.com/goc-ky-thuat/hoi-dap/pc-cai-win-xp-sp2-khi-dang-cai-thi-binh-thuong-nhung-khj-copy-cac-file-tu-dia-sang-may-xong-khoi-dong-lai-thi-may-tat-luon-bam-nut-nguon-khoi-dong-thi-den-chi-chop-1-cai-roi-tat-chu-kh-4322.html) [len.minh da dem dia win do cai vao may khac thi binh thuong ko bi](https://linhkienthaomay.com/goc-ky-thuat/hoi-dap/pc-cai-win-xp-sp2-khi-dang-cai-thi-binh-thuong-nhung-khj-copy-cac-file-tu-dia-sang-may-xong-khoi-dong-lai-thi-may-tat-luon-bam-nut-nguon-khoi-dong-thi-den-chi-chop-1-cai-roi-tat-chu-kh-4322.html) [gi ca](https://linhkienthaomay.com/goc-ky-thuat/hoi-dap/pc-cai-win-xp-sp2-khi-dang-cai-thi-binh-thuong-nhung-khj-copy-cac-file-tu-dia-sang-may-xong-khoi-dong-lai-thi-may-tat-luon-bam-nut-nguon-khoi-dong-thi-den-chi-chop-1-cai-roi-tat-chu-kh-4322.html)
- 10. tivi btv 21inch m $\nabla$ t model. bi có 1 vach sáng ngang trên màn hình. đã thay tụ c $\ln$  ngu $\ln$  cho mành và r c $\ln$  cho mành, kt ngu $\ln$  vào mành thì đ∏ vào đ∏n chân ic mành, cham tay vào chân vào ic mành mà v∏n không bung,tư∏ng hư ic nhưng khithay ic mới vào thì lại bị m∏t dao đông… con này có t∏ng là toshiba-hay-22(8873cscng6r). cao ap [1010a,ic nguông là 5Q0765R…](https://linhkienthaomay.com/goc-ky-thuat/hoi-dap/tivi-btv-21inch-mat-model-bi-co-1-vach-sang-ngang-tren-man-hinh-da-thay-tu-cap-nguon-cho-manh-va-r-cap-cho-manhkt-nguon-vao-manh-thi-du-vao-den-chan-ic-manhcham-tay-vao-chan-vao-ic-2457.html)
- 11. xin hni v $\Box$  cách n $\Box$ p đạt đi $\Box$ u hòa xin h $\Box$ i v $\Box$  cách n $\Box$ p đạt đi $\Box$ u [hòa](https://linhkienthaomay.com/goc-ky-thuat/hoi-dap/xin-hoi-ve-cach-nap-dat-dieu-hoa-xin-hoi-ve-cach-nap-dat-dieu-hoa-3588.html)
- 12. xin y kiên gop y tư dân thơ em lam nghề dc 1 năm ma thấy minh sưả chưã lấy rẻ nghe người dân nghe loang thoang đến tai ko biết gia ca thực hư sưả chưa nên naò cho hợp với anh em dân thợ nhiều khi thay thế hư hong mất thời gian ma ko biết nên lấy nhiêu sơ họ kêu đặt rẻ hồi naò giờ sưả noí tiền it ai kêu đặt,,